### **RUTGERS UNIVERSITY—ECONOMICS DEPARTMENT ECONOMICS 220:320—INTERMEDIATE MICROECONOMICS**

**Instructor:** Dr. Sue Bhuyan **Class:** 7:40-9:00 PM TTh, AB 4400, Section 02 **E‐mail:** [sbhuyan@economics.rutgers.edu](mailto:sbhuyan@economics.rutgers.edu) **Office Hours:** 9:00-10:00 PM TTh, or by appointment; AB 4400

- **1. Learning Objectives:** This course covers the techniques of constrained optimization and equilibrium analysis; it relies heavily on differential calculus. You will learn the foundations of consumer and producer behavior and the positive and normative analysis of their interaction in perfectly and imperfectly competitive markets. You will learn and practice skills in this course that are applied in virtually every course in the undergraduate economics curriculum.
- **2. Required Application:** MyEconLab. Course ID for MyEconLab: bhuyan17202 **Recommended Text:** Jeffrey M. Perloff, Microeconomics, Theory and Applications with Calculus, 4<sup>th</sup> edition
- **3. Prerequisites:** Introduction to Microeconomics 220:102 and Calculus I 640:135 or 640:151 (C or better in each)
- **4. Attendance:** Attendance is necessary to benefit from this class. If you miss a class, you are responsible for the material that was covered. Poor attendance will be reflected in the homework and exams.
- **5. Exams:**
	- There will be 3 exams. You will be given the exam dates at the beginning of the semester, so you are expected to plan accordingly.
	- There are **NO** make-up exams or quizzes in this class. If you miss an exam for any DOCUMENTED reason, your final average will be redistributed accordingly, provided
		- (1) I am notified before the exam or within 24 hours after the exam and

(2) I am provided documentation that supports a **legitimate** reason for your absence—for example, illness, injury, or family emergency.

- Any suspected cheating will result in a grade of zero on the associated activity. All students are expected to adhere to the Student Code of Conduct outlined in the University Code of Student Conduct, which can be found at: [http://policies.rutgers.edu/PDF/Section10/10.2.11-](http://policies.rutgers.edu/PDF/Section10/10.2.11)current.pdf.
- Those with learning or other disabilitiesshould contact me **at the beginning of the semester** with the appropriate paperwork, and if necessary, we can plan alternate testing arrangements.
- **6. Homework/Quizzes:**Homework and quizzes will be assigned periodically through MyEconLab. These assignments and quizzes will total 100 points for the semester (see Grading).

**7. Grading:** The following scale will be used unless the need arises for adjustments.

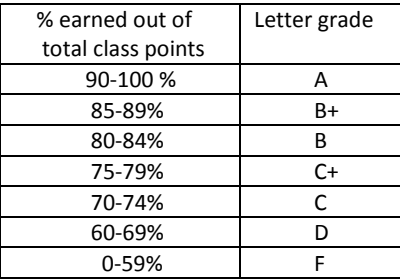

- Your grade will be based on
	- (1) Performance on ONLINE homework and quizzes (100 points)
	- (2) Performance on exams (300 points--100 points for 3 exams)
	- (3) Participation through various in-class activities and quizzes (approximately 50 points)
- Your average will be calculated as your earned points out of total points in the class (approx. 450 pts).
- For any group-related activities or quizzes during class, only those present for that class period receive credit.

#### **IMPORTANT NOTES:**

- 1 . As a matter of common courtesy, during class times and exams, **NO cell phone usage is allowed**.
- 2. **NO laptop usage is allowed in class.** Slides are provided in Sakai and MyEconLab. These can be printed before class and will be projected in class.
- 3 . If you think you will need help in this class, get it **as soon as possible**. The longer you wait to get help, the harder it is to get caught up again. You are strongly encouraged to talk to me and/or other students in the class to remedy any class-related problems. Math and economics tutoring is available: [http://rlc.rutgers.edu.](http://rlc.rutgers.edu/)
- 4. In college level courses, one hour of class time is equivalent to 2-3 hours of outside work by the student. Be prepared to devote an adequate amount of time to this class.
- 5. Teaching is an active, facilitatory, and participatory process, meaning that while I assume the primary responsibility for guiding your learning process, you must assume the personal responsibility of learning.
- 6. Students are expected to maintain academic integrity. Students who violate academic integrity are subject to sanctions. More information can be found at<http://studentconduct.rutgers.edu/academic-integrity/> and [http://studentconduct.rutgers.edu/wp-content/uploads/sites/46/2014/12/AI\\_Policy\\_2013.pdf](http://studentconduct.rutgers.edu/wp-content/uploads/sites/46/2014/12/AI_Policy_2013.pdf)
- 7. Econ 320 replaces Econ 203. You cannot get credits for both 320 and 203.
- 8. Students must receive C or better to fulfill major requirements.
- 9. For exams, a free standing calculator is allowed. **NO** cell phone calculators or multi-function calculators are allowed.

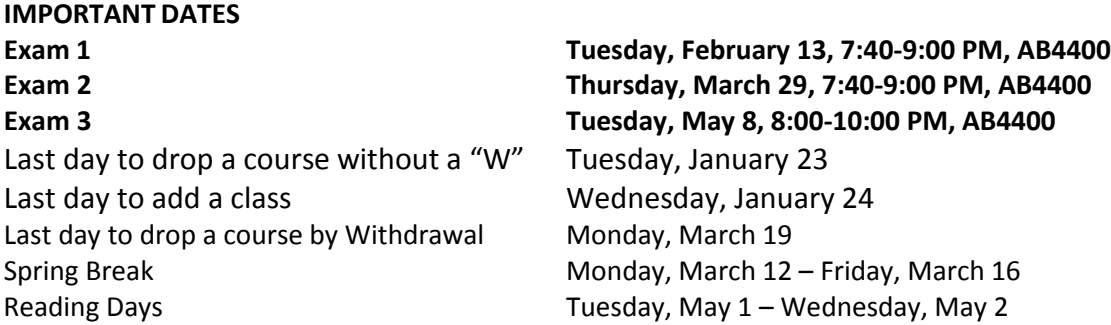

This syllabus is a guide for students to know what is expected and provide a tentative outline for material to be covered. Changesto the syllabus can be made at any time at the discretion of the instructor. Content for each exam will be announced in class, prior to the exam.

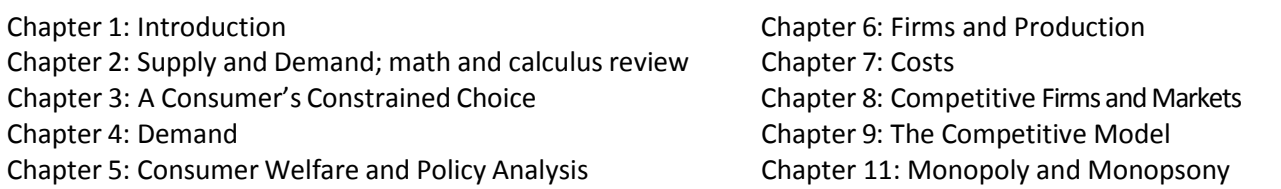

## **MyEconLab**

Homework and quizzes will be assigned through this online learning resource. Your responsibility is to learn how to utilize all the features of MyEconLab and keep abreast of the material and **due dates**.

Registration will remain open for the first two weeks of class. After that, you will still be able to register, but not receive any credit for assignments that are past due at that point. Note: you are able to register for MyEconLab on a temporary basis at no cost, for two weeks. Any assignments completed during the temporary access period are automatically kept in your account when you switch over to permanent access. NOTE: each individual is granted ONLY one two week temporary access period. Additional access information for MyEconLab can be found at <http://pearsonmylabmastering.com/>

Register as a student using the instructions on the next page of the syllabus. Be sure to use the correct Course ID shown on the instruction sheet when registering. Be sure to enter your alphanumeric NetID (not your RUID) in the indicated field. Use your full name you used to register for the course.

The MyEconLab code (needed for access) can be purchased with or without an electronic version of the text. You have the following purchasing options:

- 1. MyEconLab code only (approximately \$60).
- 2. MyEconLab code with the e-book.
- 3. MyEconLab code and separately purchase a hard copy of the text (new or used,  $3^{rd}$  or  $4^{th}$  edition).
- 4. MyEconLab code and a loose-leaf text.

**Pearson tech support**: You can either go online and use their live chat or call 1-844-292-7015.

# Get Started with Pearson's MyEconLab

## **First, make sure you have 3 things…**

- 1. **Email:** You'll get important emails from me at this address. \*\*\*USE AN EMAIL ADDRESS HERE THAT YOU CHECK REGULARLY\*\*\*
- 2. **Course ID:** The Course ID is bhuyan17202
- 3. **Access code or credit card**: The required access code comes either with your book or by itself at your bookstore. Alternatively, you can buy instant access with a credit card or PayPal account during registration.

# **Next, get registered!**

- 1. Go to **[www.pearsonmylabandmastering.com](http://www.pearsonmylabandmastering.com/)**.
- 2. Under the large **Register** section on the right side of the page, and click the **Student** button.
- 3. Read the instructions and click **OK! Register now.**
- 4. Next, enter the **Course ID** for your course (bhuyan17202).
- 5. After this, either **Create** a new Pearson username and password, or, if you've already registered for another Pearson product (i.e. MyMathLab), **Sign In** with that username and password.
- 6. On the next page, click the **Access Code** button if you purchased a package with an access code from the bookstore, OR purchase instant access now by clicking on the purchase options under the **Use a Credit Card or PayPal** section.
- 7. You are registered-now, it's time to sign in. Go to **[www.pearsonmylabandmastering.com](http://www.pearsonmylabandmastering.com/)** and click the **Sign In** button on the top right. Enter your username and password.

# **Need help?**

**Visit [www.myeconlab.com/get-registered](http://www.myeconlab.com/get-registered) for:**

- Helpful videos
- Frequently Asked Questions
- System Requirements
- Other helpful "getting started" info

**The Technical Support site at [http://247pearsoned.custhelp.com](http://247pearsoned.custhelp.com/) is available 24/7.**